# **Grouper configuration in UI read-mode**

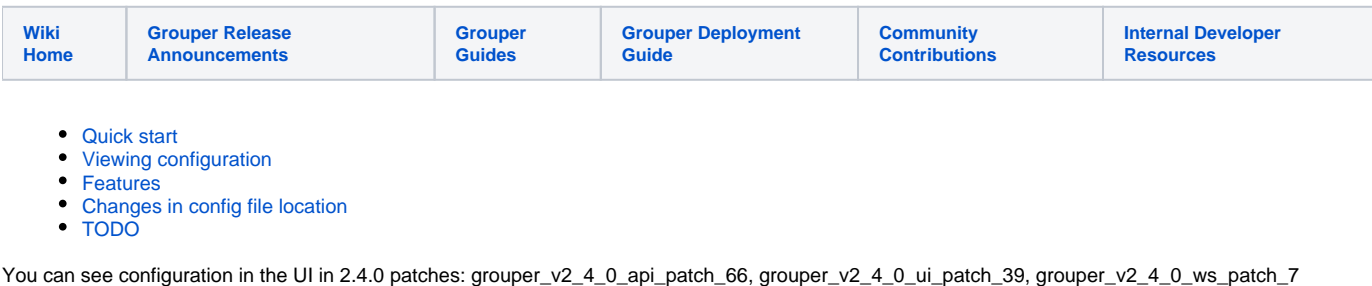

This shows where configuration comes from and metadata about configuration.

You must be a sysadmin to view/edit

### <span id="page-0-0"></span>Quick start

Note: this requires all config files to be in the UI. So before importing, make sure the UI (and WS and loader) has a grouper-ws.properties and a grouperloader.properties and grouper-ui.properties. Note those files can be blank.

configuration in grouper-ui-ng.base.properties

```
#######################################
## Configuration in ui
#######################################
# allow configuration from ui
# {valueType: "boolean", required: true}
grouperUi.configuration.enabled=true
# allow configuration only from these IP ranges, e.g. 1.2.3.4/32 or 2.3.4.5/24, comma separated, leave blank if 
available from everywhere
# {valueType: "string", multiple: true}
grouperUi.configurationEditor.sourceIpAddresses = 127.0.0.1/32
# if the source IP is set by apache or proxy or whatever
# {valueType: "string", sampleValue: "X-FORWARDED-FOR"}
grouperUi.reverseProxyForwardedForHeader =
```
#### GSH example:

```
 new edu.internet2.middleware.grouper.cfg.dbConfig.GrouperDbConfig().configFileName("grouper-ui.properties").
propertyName("grouperUi.configurationEditor.sourceIpAddresses").value("1.2.3.4/32").store();
```
#### You can:

- 1. Disable UI configuration
- 2. Open up the source IP address to let a non localhost IP address
- 3. List a reverse proxy header where IP address is retrieve from in the incoming HTTP request, e.g. X-FORWARDED-FOR

Note: you can set this in the database via GSH. See [the GrouperShell](https://spaces.at.internet2.edu/pages/viewpage.action?pageId=14517859) wiki for more info

Debug source IP address configuration in log4j.properties

log4j.logger.edu.internet2.middleware.grouper.grouperUi.serviceLogic.UiV2Configure = DEBUG

# <span id="page-1-0"></span>Viewing configuration

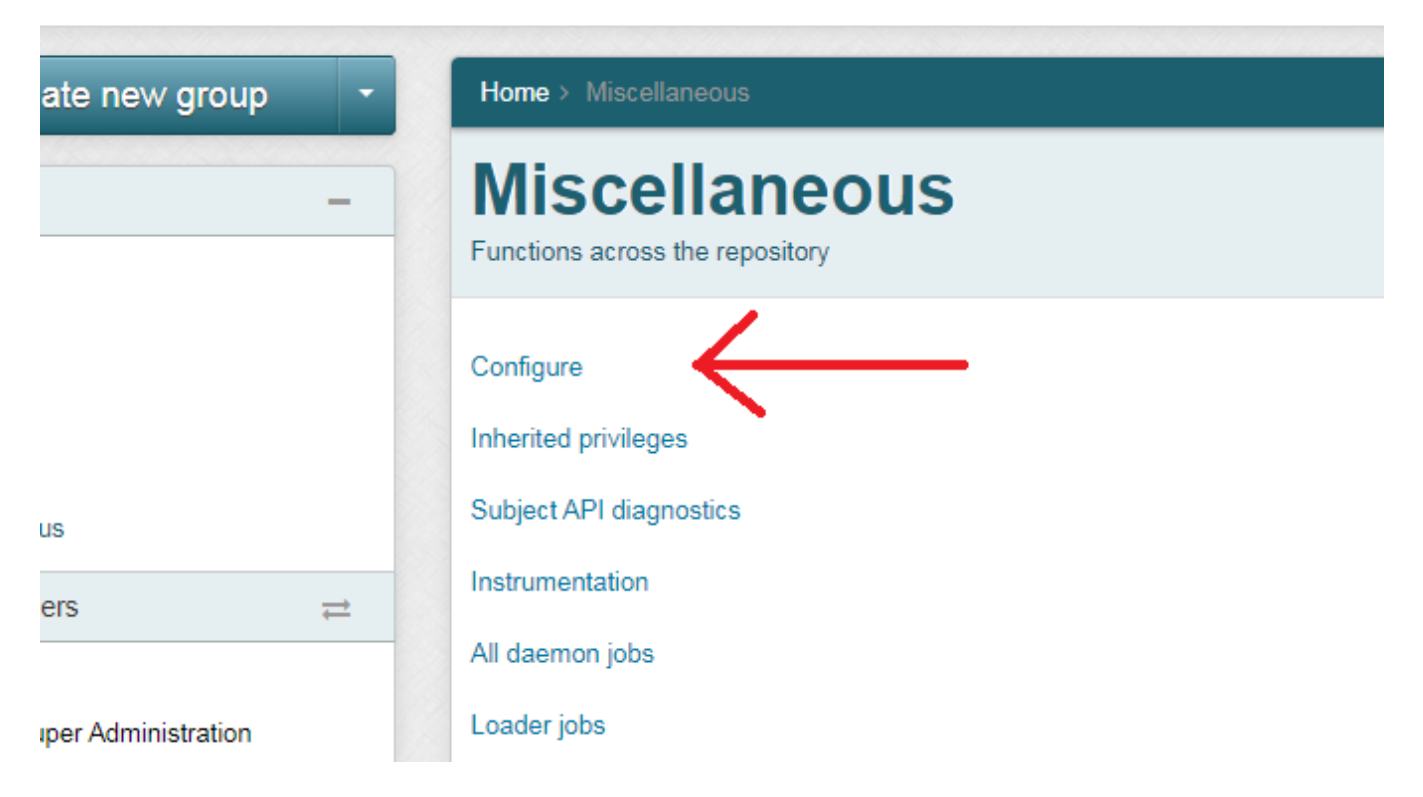

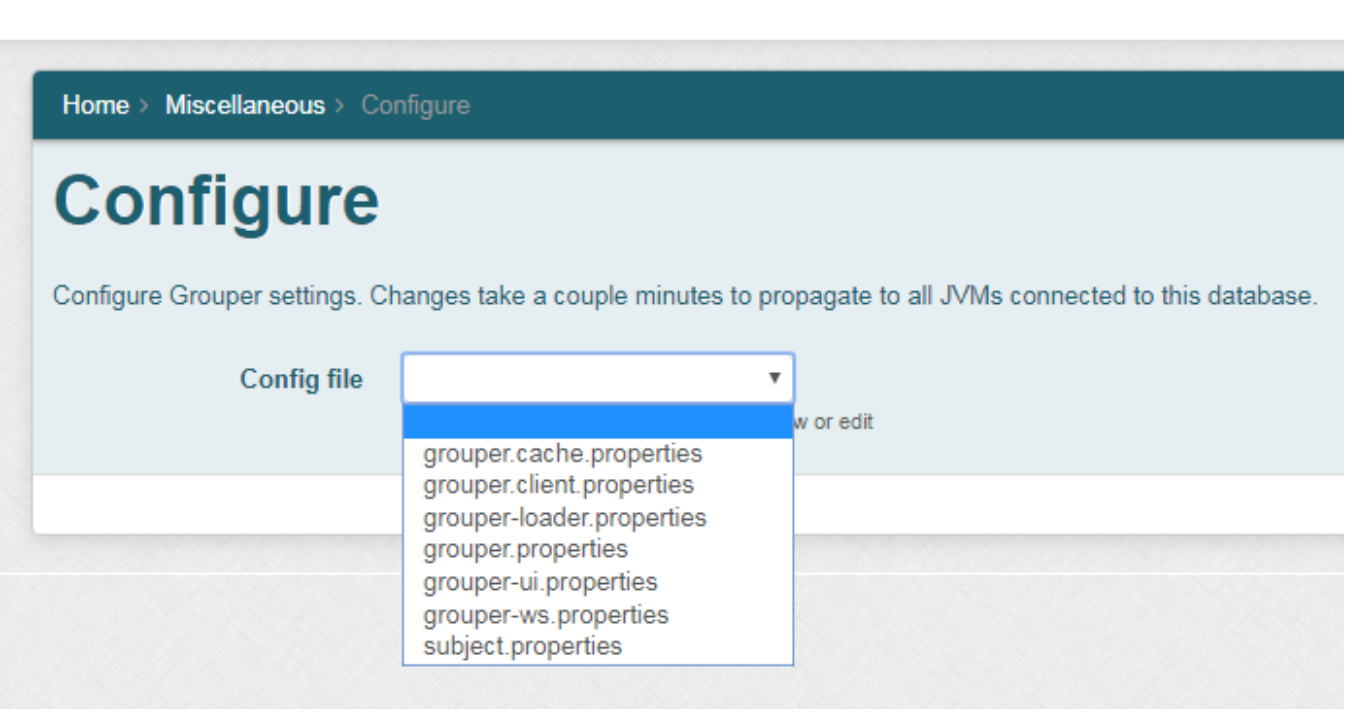

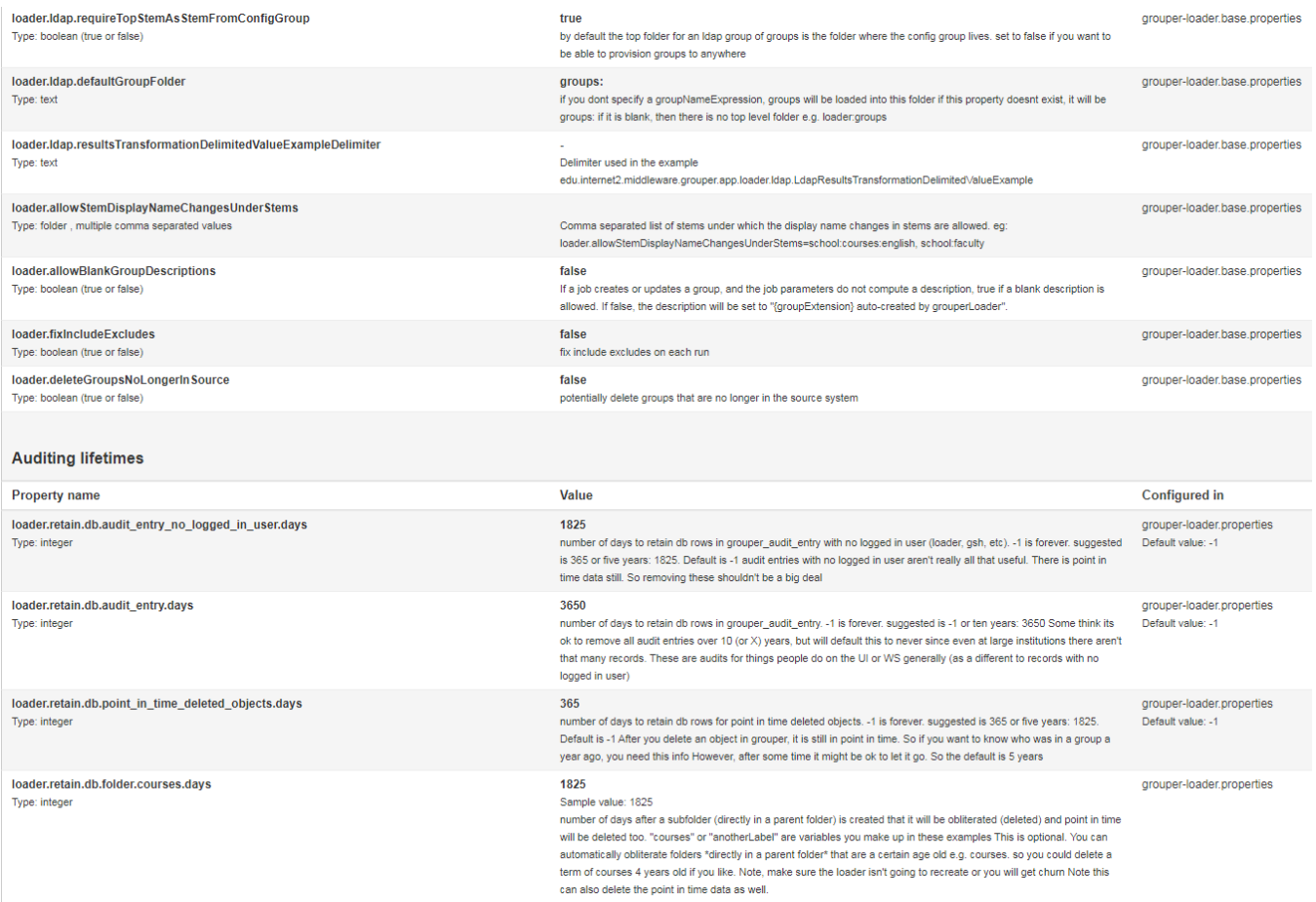

### <span id="page-2-0"></span>Features

### Property name from property file

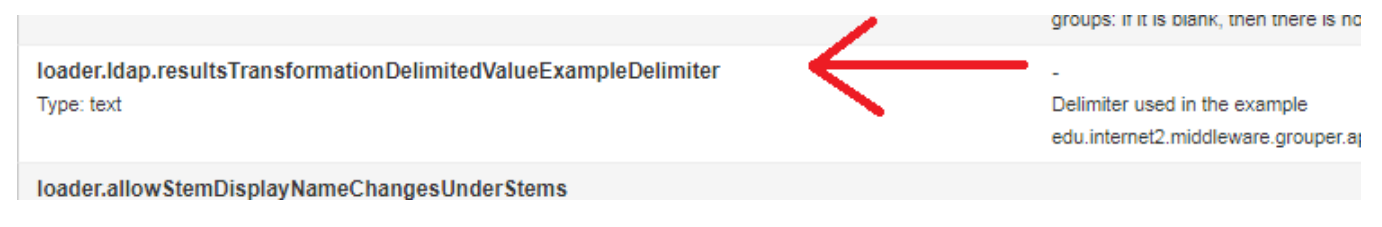

Type of value

loader.fixIncludeExcludes false Type: boolean (true or false) fix include excludes on each run loader.deleteGroupsNoLongerIn Source false  $\mathcal{L}(\mathbf{r}) = \mathbf{r}$  $\alpha$  , and  $\alpha$  , and  $\alpha$  $\overline{\phantom{a}}$  $\mathbf{u} = \mathbf{u} \mathbf{u} + \mathbf{u} \mathbf{u}$  $\alpha=1$ 

Current processed (if script) value:

#### **Value**

1825

number of days to retain db rows in grouper\_audit\_entry with no logg is 365 or five years: 1825. Default is -1 audit entries with no logged in time data still. So removing these shouldn't be a big deal

Documentation of configuration property

number of days to retain db rows in grouper\_audit\_entry. -1 is forever. si ok to remove all audit entries over 1 (or X) years, but will default this to that many records. These are au nts for things people do on the UI or W logged in user)

#### 365

number of days to retain db rows for point in time deleted objects. -1 is f Default is -1 After you delete an object in grouper, it is still in point in time year ago, you need this info However, after some time it might be ok to I

#### 1825

**Consideration** and

Where the configuration is set (which config file or in database). Also note the default value set in the "base" config file, or configuration metadata

ected to this database.

a configuration is read from grouper-loader.base.properties (which should not be edited), and the grouper-loader.properties overlays the base lied to the grouper.properties

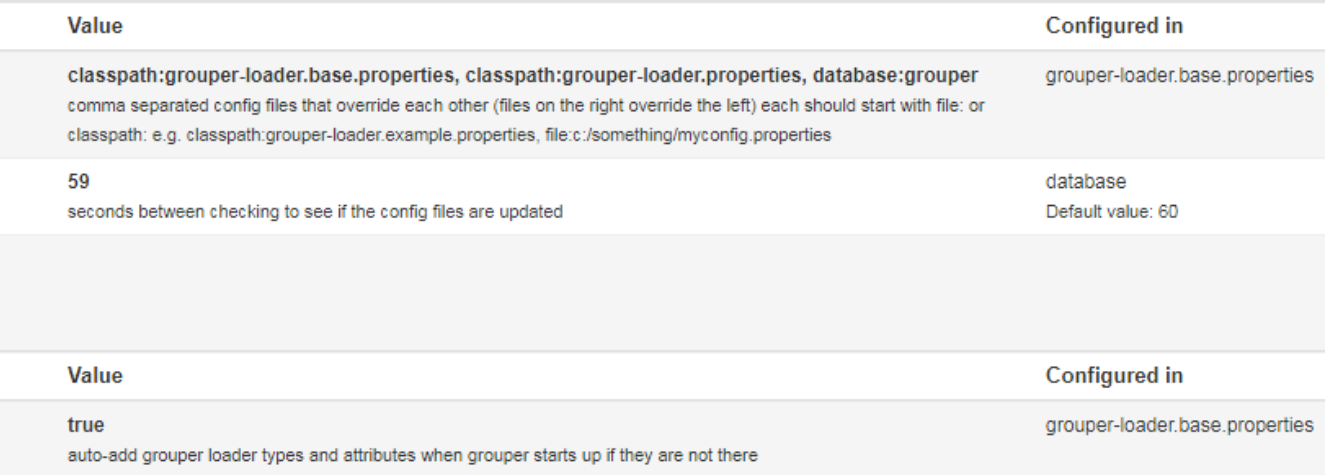

#### Mask passwords unless it is a password file, then list the file location

### **XMPP notifications**

(note, uncomment the consumer class and cron above) this will get grouper ws getMembers rest lite xmp: http://anonsvn.internet2.edu/cgi-bin/viewvc.o ws/doc/samples/getMembers/WsSampleGetMembersRestLite\_xml.txt?view=log

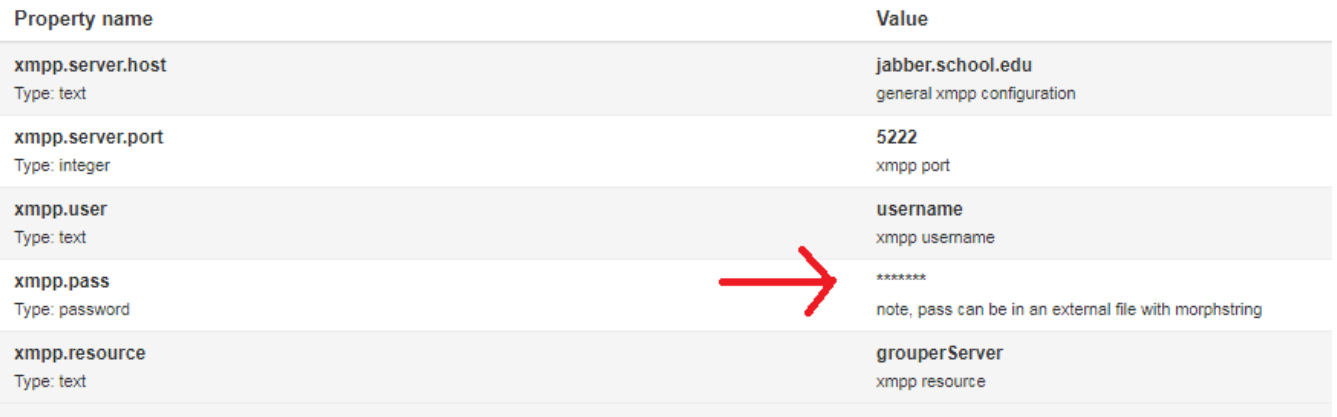

## <span id="page-5-0"></span>Changes in config file location

The grouper-ui.base.properties and grouper-ws.base.properties have been moved to the API from the UI and WS. The new names are grouper-ui-ng. base.properties, and grouper-ws-ng.base.properties.

# <span id="page-5-1"></span>TODO

If another file overrides the database, and the property is in that file, give message to user that their edit wont matter